# HYGAN 紘康科技

# **HY12P65 ENOB Test Tool User Manual**

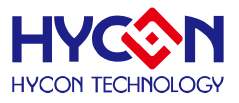

#### **Table of Contents**

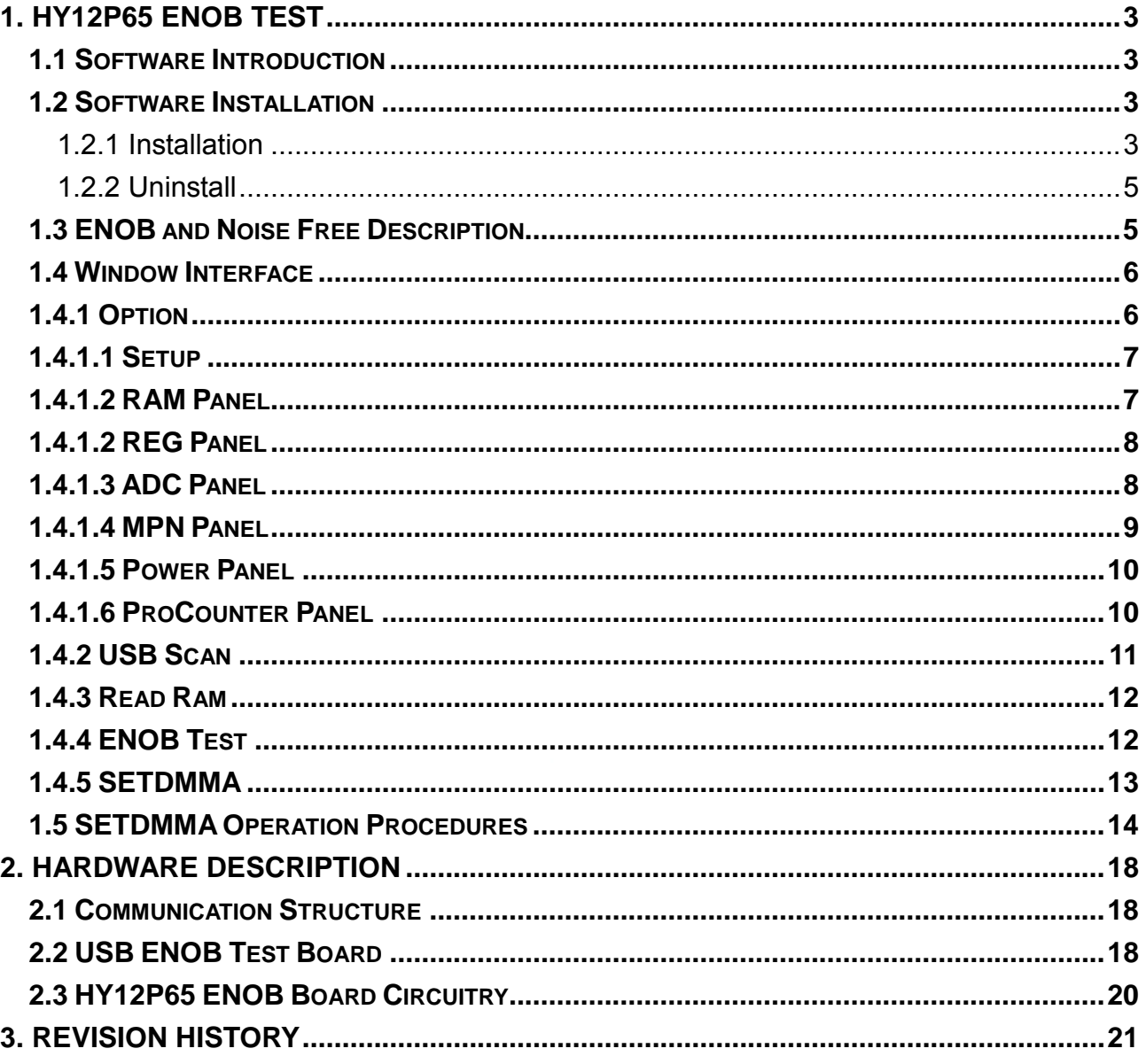

![](_page_2_Picture_1.jpeg)

# <span id="page-2-0"></span>**1. HY12P65 ENOB Test**

#### <span id="page-2-1"></span>**1.1 Software Introduction**

The main function of HY12P65 ENOB Kit is to test ADC performance of HY12P65 and to test basic DMM ranges on its software.

#### <span id="page-2-2"></span>**1.2 Software Installation**

#### <span id="page-2-3"></span>**1.2.1 Installation**

System Requirements of **operating HY12P65 ENOB Test kit:** 

- PC Hardware Request Compatible PC with PENTIUM® CPU 128 MB Memory (256MB is recommended) 10 GB Hard Disk Space
- $\bullet$  OS

Windows 98SE/Windows 2000/Windows XP/Windows Vista/Windows 7 Supporting x86, 32bit system; 64bit system is not supported.

- Applicable Interface USB Port
- Supporting Software Version DMMENOBTEST V1.1
- $\bullet$  Model number in support: -HY12P65
- **Function items:**

-ENOB Test

-Testing basic ranges of DMM

Note: For some Windows OS, it may require to have administrator identity to install the Hex Loader to the computer.

- Insert the HYCON-IDE CD into the CD ROM drive and find the file in the CD ROM or file to execute Setup.exe.
- Following the instruction window dialogs step by step to continue setup procedures. As shown in Figure 1-1.

# **HY12P65 ENOB Test Tool User Manual**

![](_page_3_Picture_1.jpeg)

![](_page_3_Picture_31.jpeg)

![](_page_3_Figure_3.jpeg)

![](_page_4_Picture_1.jpeg)

#### <span id="page-4-0"></span>**1.2.2 Uninstall**

Please remove the file of "HY12P Series ENOB Test Tool V1.1" in "Add/Remove Program" under Control Panel.

# <span id="page-4-1"></span>**1.3 ENOB and Noise Free Description**

$$
ENOB = Log_2 \left(\frac{FSR}{RMS \text{ Noise}}\right) = \frac{In \left(\frac{FSR}{RMS \text{ Noise}}\right)}{In(2)}
$$
  
Boise Free bits =  $Log_2 \left(\frac{FSR}{Peak - to - Peak \text{Noise}}\right) = \frac{In \left(\frac{FSR}{Peak - to - Peak \text{Noise}}\right)}{In(2)}$  Equation 2

RMS Noise that generated from Sigma Delta ADC is the minimum voltage value of distinguishable sampling signal. Hence, ENOB (Effective Number of Bits) is calculated by RMS Noise and Full Scale Range ratio. However, RMS Noise must be calculated by many average times. Insufficient sampling times can only represent RMS Noise for a specific period of time instead of the RMS Noise of the entire ADC operation. Therefore, RMS Noise operation times cannot be less than 1024 times.

However, Noise Free Bit represents that ADC output value count is not rolling. Noise Free Bits are stable ADC output performance. Bit operation is defined as Peak-to-Peak Noise and Full Scale Range ratio.

RMS Noise Calculation:

$$
Average Counts \rightarrow Average = \frac{\sum_{k=1}^{n} ADC[k]}{n}
$$
 Equation 3  
n = Total ADC sampling times.  
RMS Noise = 
$$
\frac{V_{REF} \times \sqrt{\frac{\sum_{k=1}^{n} (ADC[k] - Average)^{2}}{n}}
$$
Equation 4  
Scale = Total ADC Output Bits  
Peak-to-Peak Noise Calculation:

$$
Peak - to - Peak Noise = \frac{V_{REF} \times (ADC_{Max} - ADC_{Min})}{2^{Scale}} \qquad Equation 5
$$

ADCMax = Maximum ADC value of total sample ADCMin = Minimum ADC value of total sample

![](_page_5_Picture_1.jpeg)

### <span id="page-5-0"></span>**1.4 Window Interface**

When the software is opened, the window in below will pop up, as [Figure 1- 2:](#page-5-2)

![](_page_5_Picture_144.jpeg)

Figure 1- 2

# <span id="page-5-2"></span><span id="page-5-1"></span>**1.4.1 Option**

Choose Option, the window will display as shown in [Figure 1- 3](#page-5-3)**.** 

<span id="page-5-3"></span>![](_page_5_Picture_8.jpeg)

![](_page_5_Figure_9.jpeg)

![](_page_6_Picture_1.jpeg)

#### <span id="page-6-0"></span>**1.4.1.1 Setup**

![](_page_6_Figure_3.jpeg)

When selecting Option→Setup, a window will show as Figure 1-4:

Figure 1- 4

<span id="page-6-2"></span>![](_page_6_Picture_115.jpeg)

#### <span id="page-6-1"></span>**1.4.1.2 RAM Panel**

When selecting Option→RAM Panel, a window will show as Figure 1-5:

![](_page_7_Picture_1.jpeg)

![](_page_7_Picture_75.jpeg)

#### Figure 1- 5

<span id="page-7-2"></span>Please refer to Chapter 3.2, RAM window operation of HY12P-IDE software user manual.

#### <span id="page-7-0"></span>**1.4.1.2 REG Panel**

When selecting Option→REG Panel, a window will show [Figure 1- 6](#page-7-3):

| 12P65Register<br>ia                             |                |                 |               |                |                               |                                                                         |                  |                |                |             |  |  |  |
|-------------------------------------------------|----------------|-----------------|---------------|----------------|-------------------------------|-------------------------------------------------------------------------|------------------|----------------|----------------|-------------|--|--|--|
| IND0: MI000 1=00<br>Program Counter: 0          |                |                 |               |                |                               |                                                                         |                  |                |                |             |  |  |  |
| Work: 00<br>Cycle: A3000000<br>IND1: MF000 1=00 |                |                 |               |                |                               |                                                                         |                  |                |                |             |  |  |  |
|                                                 |                |                 |               | Byte           |                               |                                                                         |                  |                |                |             |  |  |  |
| <b>INDFO</b>                                    | POINC0         | PODECO          | <b>PRINCO</b> | <b>PLUSWO</b>  | <b>INDF1</b>                  | POINC1                                                                  | <b>PODEC1</b>    |                | <b>PRINCI</b>  | Ä           |  |  |  |
| 00                                              | 00             | OD.             | 00            | 00             | OD.                           | 00                                                                      | 00               |                | ٥O             |             |  |  |  |
| PLUSW1                                          | WREG           | <b>BSRCN</b>    | TMAR          | PRC            | TMCR                          | <b>PWMR</b>                                                             | LCD <sub>0</sub> |                | LCD1           |             |  |  |  |
| 00                                              | 00             | 00              | 00            | OO.            | OD.                           | 00                                                                      | 00               |                | OD.            |             |  |  |  |
| LCD <sub>2</sub>                                | LCD3           | LCD4            | LCD5          | LCD6           | LCD7                          | SSPBUF                                                                  | TXREG            |                | <b>RCREG</b>   |             |  |  |  |
| 00                                              | 00             | 00<br>00        |               | 00             | 00                            | 00                                                                      | OO               |                | 00             |             |  |  |  |
|                                                 |                |                 |               |                |                               | RMSDATA4 RMSDATA3 RMSDATA2 RMSDATA1 RMSDATA0 ADIDATAU ADIDATAH ADIDATAL |                  |                | CTAU           |             |  |  |  |
| 0Ō                                              | 00             | 00              | 00            | 00             | 00                            | 00                                                                      | 00               |                | 00             |             |  |  |  |
| CTAH                                            | CTAL           | CTBU            | CTBH          | CTBL           | CTCU                          | CTCH                                                                    | CTCL             |                | PKHMAXU        |             |  |  |  |
| ΩO                                              | 00             | ۵O              | 00            | 00             | on                            | 00                                                                      | 00               |                | ΩŌ             |             |  |  |  |
| nvuus vu                                        | <b>DVUMAVI</b> | <b>DVULTURE</b> | nvuunnu       | <b>DEMANDI</b> | I DEDATAH I DEDATAH I DEDATAI |                                                                         |                  |                |                |             |  |  |  |
|                                                 |                |                 |               | Word           |                               |                                                                         |                  |                |                |             |  |  |  |
| <b>FSRD</b>                                     | FSR1           | TOS             | PCLAT         | TBLPTR         |                               | TBLD<br>PROD                                                            |                  | <b>BRGR</b>    |                |             |  |  |  |
| 0000                                            | 0000           | 0000            | 0000          | 0000           |                               | 0000<br>0000                                                            |                  | 0000           |                |             |  |  |  |
| <b>PAGE1</b><br>PAGE2<br>PAGE3                  |                |                 |               |                |                               |                                                                         |                  |                |                |             |  |  |  |
| <b>STKPTR</b>                                   | <b>STKFL</b>   | <b>STKUN</b>    | STKOV         |                |                               | STKPTR2                                                                 |                  | <b>STKPTR1</b> | <b>STKPTRO</b> |             |  |  |  |
| <b>INTE1</b>                                    | GIE            |                 | TMCIE         |                | TMAIE                         | WDTIE                                                                   |                  | EIIE           |                | <b>EOLE</b> |  |  |  |
| <b>INTE2</b>                                    | TXIE           | <b>RCIE</b>     | <b>RMSIE</b>  | LPFIE          | ADIE                          | SSPIE                                                                   |                  | CTIE           |                |             |  |  |  |
| INTE3                                           | E27IE          | E26IE           | E25IE         | E24IE          | E23IE                         | E22IE                                                                   |                  | E21IE          | E20IE          |             |  |  |  |
| <b>INTF1</b>                                    |                | ADCIF           | TMCIF         | TMBIF          | TMAIF                         | WDTIF                                                                   |                  | EIIF           | <b>EOIF</b>    |             |  |  |  |
| INTF <sub>2</sub>                               | TXIF           | RCIF            | <b>RMSF</b>   | LPFF           | <b>ADIF</b>                   | SSPIF                                                                   |                  | CTF            |                |             |  |  |  |
| INTF3                                           | E27IF          | E26IF           | E25IF         | E24IF          | E23IF                         | E22IF                                                                   |                  | E21IF          | E20IF          |             |  |  |  |
| <b>STATUS</b>                                   |                |                 |               | $\epsilon$     | DC                            | N                                                                       |                  | OV             | $\mathbf{z}$   |             |  |  |  |
| <b>PSTATUS</b>                                  | PD             | TO              | <b>IDLEB</b>  | <b>BOR</b>     |                               | <b>SKERR</b>                                                            |                  |                |                |             |  |  |  |
| LVDCN1                                          | ENLVD          | LVD.            | VII           | VJ2            | VLDX3                         | VLDX2                                                                   |                  | VLDX1          | VLDX0          |             |  |  |  |
| LVDCN2                                          | <b>VSL</b>     | SVIN3           | SVIN2         | SVIN1          | <b>SVINO</b>                  | SVIP2                                                                   |                  | SVIP1          | <b>SVIPO</b>   |             |  |  |  |
| <b>SBMSET1</b>                                  | <b>SKRST</b>   |                 | <b>HAOTRS</b> | HAOTR4         | HAOTR3                        | HAOTR2                                                                  |                  | <b>HAOTRI</b>  | <b>HAOTRO</b>  |             |  |  |  |
| <b>MCKCN1</b>                                   | HS SEL         | <b>CPUCK1</b>   | CPUCKO        | <b>HSS1</b>    | <b>HSSO</b>                   | <b>HSCK</b>                                                             |                  | <b>ENXT</b>    | ENHAO          |             |  |  |  |
| MCKCN2                                          | LCDS2          | LCDS1           | LCDS0         | <b>ADCCK</b>   | <b>PERCK</b>                  | BZS2                                                                    |                  | <b>BZS1</b>    | BZS0           |             |  |  |  |
| TMACN                                           | <b>ENTMA</b>   | TMACK           | <b>TMAS1</b>  | <b>TMAS0</b>   | <b>ENWDT</b>                  | WDTS2                                                                   |                  | WDTS1          | WDTS0          |             |  |  |  |
| TMCCN                                           | <b>ENTMC</b>   | <b>TMCCK1</b>   | TMCCKO        | TMCS12         | TMCS11                        | TMCS10                                                                  |                  | TMCS01         | TMCS00         |             |  |  |  |
| <b>PWMCN</b>                                    | <b>ENPWM</b>   | <b>ENPFD</b>    | PWMRL1        | <b>PWMRL0</b>  |                               |                                                                         |                  |                |                |             |  |  |  |
| LCDCN1                                          | <b>ENLCD</b>   | LCDPR           | VLCDX1        | VLCDX0         | LCDBF                         | <b>LCDBII</b>                                                           |                  | <b>LCDBI0</b>  |                |             |  |  |  |
| LCDCN <sub>2</sub>                              | LCDBL          | LCDMX)          | <b>LCDMX0</b> |                |                               |                                                                         |                  |                |                |             |  |  |  |

Figure 1- 6

<span id="page-7-3"></span>Please refer to Chapter 3.3, REG window operation of HY12P-IDE software user manual.

#### <span id="page-7-1"></span>**1.4.1.3 ADC Panel**

When selecting Option→ADC Panel, a window will show Figure 1-7:

![](_page_8_Picture_1.jpeg)

![](_page_8_Figure_2.jpeg)

Figure 1- 7

<span id="page-8-1"></span>Please refer to Chapter 3.6, ADC window operation of HY12P-IDE software user manual. .

#### <span id="page-8-0"></span>**1.4.1.4 MPN Panel**

When selecting Option→MPN Panel, a window will show Figure 1-8:

![](_page_8_Figure_7.jpeg)

![](_page_8_Figure_8.jpeg)

<span id="page-8-2"></span>Please refer to Chapter 3.8, ADC window operation of HY12P-IDE software user manual.

![](_page_9_Picture_1.jpeg)

#### <span id="page-9-0"></span>**1.4.1.5 Power Panel**

![](_page_9_Figure_3.jpeg)

When selecting Option→Power Panel, a window will show Figure 1-9:

Figure 1- 9 .

<span id="page-9-2"></span>Please refer to Chapter 3.7, ADC window operation of HY12P-IDE software user manual.

#### <span id="page-9-1"></span>**1.4.1.6 ProCounter Panel**

When selecting Option→ProCounter Panel, a window will show [Figure 1- 10](#page-9-3):

<span id="page-9-3"></span>![](_page_9_Figure_9.jpeg)

![](_page_10_Picture_1.jpeg)

![](_page_10_Picture_144.jpeg)

#### <span id="page-10-0"></span>**1.4.2 USB Scan**

**MEDMMENOBTEST V1.1** ---- Now Chip is 12P65  $(6K)$  $\Box$ lol .Option USB Scan Read RAM ENOB Test SETDMMA INTF

USB scan function help to detect whether USB scan communication port is connected to HY12P65 ENOB Test Tool. If it is connected, the status, USB On Line, will be shown in left corner, as [Figure 1- 11](#page-10-1) displayed.

![](_page_10_Picture_6.jpeg)

![](_page_10_Figure_7.jpeg)

<span id="page-10-1"></span>If not connected, "USB not Connect!!!" will show up as [Figure 1- 12:](#page-10-2)

![](_page_10_Picture_145.jpeg)

Figure 1- 12

<span id="page-10-2"></span>※Note:

- 1. If using USB to supply power, connecting USB Line to USB ENOB Test Board (T09011 V02) can click USB Scan on the interface.
- 2. If using external power supply, please connect the external power to HY12P65 ENOB Test Tool first then connecting USB Line to USB ENOB Test Board (T09011 V02) and click USB Scan on the interface.
- 3. When using external power supply, please open USB ENOB Test Board (T09011 V02) J5 & J8 Jump to avoid power collide.

![](_page_11_Picture_1.jpeg)

#### <span id="page-11-0"></span>**1.4.3 Read Ram**

![](_page_11_Picture_105.jpeg)

 When USB port connects to HY12P65 ENOB Test Tool and "USB On Line" is confirmed, please select Read Ram on the interface. This function will read the current RAM and register of HY12P65 to PC buffer, influencing RMS Noise & Vp-p Noise operation of ENOB Test.

# <span id="page-11-1"></span>**1.4.4 ENOB Test**

![](_page_11_Picture_106.jpeg)

After clicking ENOB Test, ENOB Test Panel will show up as [Figure 1- 13](#page-11-2):

| M Analyse ADC     |    |                          |    |                   |         |            |                  |    |                          |              |                                                     |             |              |    |                  |    |        |
|-------------------|----|--------------------------|----|-------------------|---------|------------|------------------|----|--------------------------|--------------|-----------------------------------------------------|-------------|--------------|----|------------------|----|--------|
| Sample Point 1024 |    | <b>ENOB</b>              |    | <b>Noise Free</b> | Average | Vp-p Noise | <b>RMS Noise</b> |    | Catch ADC Chang to Chart |              | Ref Volt Avr. Times KEY Address Key Data F Filter 9 |             |              |    |                  |    |        |
| Scale             | 19 | $\overline{\phantom{a}}$ |    |                   |         |            |                  |    | Save to CSV Change FFT   |              | 1.2                                                 | $V$ $1 - 7$ | 0000         | 00 | $\Gamma$ Polling |    |        |
|                   | 00 | 01                       | 02 | 03                | 04      | 05         | 06               | 07 | 08                       | $ 09\rangle$ | laa                                                 | OB          | $ 00\rangle$ | 0D | OE               | OF | $\sim$ |
| 0000              |    |                          |    |                   |         |            |                  |    |                          |              |                                                     |             |              |    |                  |    |        |
| $\vert$ 0001      |    |                          |    |                   |         |            |                  |    |                          |              |                                                     |             |              |    |                  |    |        |
| $\vert$ 0002      |    |                          |    |                   |         |            |                  |    |                          |              |                                                     |             |              |    |                  |    |        |
| $\boxed{0003}$    |    |                          |    |                   |         |            |                  |    |                          |              |                                                     |             |              |    |                  |    |        |
| 0004              |    |                          |    |                   |         |            |                  |    |                          |              |                                                     |             |              |    |                  |    |        |
| $\boxed{0005}$    |    |                          |    |                   |         |            |                  |    |                          |              |                                                     |             |              |    |                  |    |        |
| 0006              |    |                          |    |                   |         |            |                  |    |                          |              |                                                     |             |              |    |                  |    |        |
| $\vert$ 0007      |    |                          |    |                   |         |            |                  |    |                          |              |                                                     |             |              |    |                  |    |        |
| $\vert$ 0008      |    |                          |    |                   |         |            |                  |    |                          |              |                                                     |             |              |    |                  |    |        |
| $\vert$ 0009      |    |                          |    |                   |         |            |                  |    |                          |              |                                                     |             |              |    |                  |    |        |
| 0004              |    |                          |    |                   |         |            |                  |    |                          |              |                                                     |             |              |    |                  |    |        |
| $\boxed{000B}$    |    |                          |    |                   |         |            |                  |    |                          |              |                                                     |             |              |    |                  |    |        |
| $\sqrt{000C}$     |    |                          |    |                   |         |            |                  |    |                          |              |                                                     |             |              |    |                  |    |        |
| $\vert$ 000D      |    |                          |    |                   |         |            |                  |    |                          |              |                                                     |             |              |    |                  |    |        |
| 000E              |    |                          |    |                   |         |            |                  |    |                          |              |                                                     |             |              |    |                  |    |        |
| $\vert$ 000F      |    |                          |    |                   |         |            |                  |    |                          |              |                                                     |             |              |    |                  |    |        |

Figure 1- 13

<span id="page-11-2"></span>![](_page_11_Picture_107.jpeg)

# **HY12P65 ENOB Test Tool User Manual**

![](_page_12_Picture_1.jpeg)

![](_page_12_Picture_166.jpeg)

# <span id="page-12-0"></span>**1.4.5 SETDMMA**

![](_page_12_Figure_4.jpeg)

Figure 1- 14

<span id="page-12-1"></span>![](_page_12_Picture_167.jpeg)

![](_page_13_Picture_1.jpeg)

![](_page_13_Picture_165.jpeg)

# <span id="page-13-0"></span>**1.5 SETDMMA Operation Procedures**

This function can simulate all basic ranges of DMM, excluding frequency that must be .measured by ProCounter. Below SETDMMA software operation procedures demonstrate the measurement of DC 600mV

**Step 1:** Click USB Scan on the interface of HY12P65 ENOB Test Tool. " USB On line" will show up when the connection is successful, as [Figure 1- 15.](#page-13-1) If not, please make sure the hardware connection or power supply is correct.

![](_page_13_Picture_166.jpeg)

Figure 1- 15

<span id="page-13-1"></span>※Note:

- 1. If using USB to supply power, connecting USB Line to USB ENOB Test Board (T09011 V02) can click USB Scan on the interface.
- 2. If using external power supply, please connect the external power to HY12P65 ENOB Test Tool first then connecting USB Line to USB ENOB Test Board (T09011 V02) and click USB Scan on the interface.
- 3. When using external power supply, please open USB ENOB Test Board (T09011 V02) J5 & J8 Jump to avoid power collide.

**Step 2:** Click Read Ram on the interface when "USB On Line" was shown, loading all registers of HY12P65 to PC buffer.

**Step 3: Click** SETDMMA on the interface, a window as like [Figure 1- 16](#page-14-0) will pop up.

![](_page_14_Picture_1.jpeg)

![](_page_14_Picture_64.jpeg)

Figure 1- 16

<span id="page-14-0"></span>**Step 4:** Select setup file reserve route. This program provides demo configurations for users, the default route is: C:\Program Files\HyEnobTest\HY12Px ENOBTest\Configuration Step 5: The route of DC 600mV is C:\Program Files\HyEnobTest\HY12Px ENOBTest\Configuration\mV, clicking 600mV of the range select tag will make the information marked in blue, as shown in [Figure 1- 17](#page-14-1). At this time, the registers of HY12P65 ENOB Test Tool will be set as the configurations of DC 600mV range. And the assumed full scale of DC 600mV (ADC1 Scale) is 6600 Count, calibration Ref. is 5000 Count.

![](_page_14_Picture_65.jpeg)

<span id="page-14-1"></span>Figure 1- 17

![](_page_15_Picture_1.jpeg)

Step 6: Calibration started. Input 0mV first, then click Cal. Offset and tick Cancel Offset. This time, the result zone should display 0. After input DC 500mV, click Cal. Gain. This time, the result zone should display 5000, as shown in [Figure 1- 18](#page-15-0) to finish calibration.

![](_page_15_Picture_68.jpeg)

Figure 1- 18

<span id="page-15-0"></span>**Step 7:** Save Configuration. Clicking Save Register after selecting the route, to store the register data as Configuration file, as shown in [Figure 1- 19.](#page-15-1)

![](_page_15_Picture_69.jpeg)

Figure 1- 19

<span id="page-15-1"></span>**Step 8:** Revise Configuration. Clicking Save Register after selecting the file to-be-covered.

![](_page_16_Picture_1.jpeg)

Then click Yes to cover the origin file, as shown in [Figure 1- 20](#page-16-0).

![](_page_16_Picture_3.jpeg)

Figure 1- 20

<span id="page-16-0"></span>Configure Jump on HY12P65 Target Board based on different measurement functions:

![](_page_16_Picture_106.jpeg)

![](_page_17_Picture_1.jpeg)

<span id="page-17-0"></span>**2. Hardware Description** 

# <span id="page-17-1"></span>**2.1 Communication Structure**

![](_page_17_Figure_4.jpeg)

PC sent Command or Data to USB ENOB Test Board and USB ENOB Test Board read/write SRAM Data of HYCON OTP or read/write Flash Memory.

# <span id="page-17-2"></span>**2.2 USB ENOB Test Board**

![](_page_17_Figure_7.jpeg)

Figure 2- 1

- 1. J2, J3: SPI communication Port
	- J2 Description:

PIN 1  $\rightarrow$  VDDIN supply power to U1. If OTP external power supplies to J3, then J3 is open. If the power was supplied by USB ENOB Test Board, then J3 short.

 $PIN 2 \rightarrow ICESDI$  Q, DI signal line of SPI

PIN 3  $\rightarrow$  ICESCK Q, CK signal line of SPI

![](_page_18_Picture_1.jpeg)

 $PIN 4 \rightarrow$  ICESDO Q, DO signal line of SPI PIN  $5 \rightarrow$  ICECS Q, CS signal line of CS  $PIN 6 \rightarrow VSS$ PIN  $7 \rightarrow$  ICEIRQ Q, signal line of detecting whether the write of HYCON OTP to Flash Memory is finished.

2. J4, J5, J8 : Optical coupler communication port

J4 description

PIN 1  $\rightarrow$  VP, supply power to Optical coupler IC(U9~U13). To isolate the power completely, then J5 & J8 must be opened; for common power, J5 & J8 must be short circuit.

PIN 2  $\rightarrow$  SPIDI Q, DI signal line of optical coupler.

PIN  $3 \rightarrow$  SPICK Q, CK signal line of optical coupler.

PIN  $4 \rightarrow$  SPIDO Q, DO signal line of optical coupler.

PIN  $5 \rightarrow$  SPICS Q, CS signal line of optical coupler.

PIN  $6 \rightarrow VSSP$ , Ground of optical coupler.

PIN 7  $\rightarrow$  SPIIRQ Q, signal line (optical coupler) of detecting whether the write of HYCON OTP to Flash Memory is finished.

3. J9, J10, J11 & U8

U8 is 512K byte Flash Memory

J10 & J11 is power source of Flash Memory. Using optical coupler to isolate power, then PIN1-2 of J10 & J11 must be short circuit; If no need to isolate power, then PIN2-3 of J10 & J11 must be short circuit.

J9 description :

PIN 1  $\rightarrow$  VDD X, supply power to U8.

PIN  $2 \rightarrow$  FLDI, control DI signal line of U8.

 $PIN 3 \rightarrow FLCK$ , control CK signal line of U8.

PIN  $4 \rightarrow$  FLDO, control DO signal line of U8.

PIN  $5 \rightarrow$  FLCS, control CS signal line of U8.

PIN  $6 \rightarrow VSS$  X, Ground of U8.

4. JP1, JP2, J6 & U3

JP1 & JP2 are external input power of U3, to generate VDD power. If using USB power then J6 is short circuit. Using external Power (5V), then JP1 & JP2 is input and J6 is open. U3, R1, R2 & R3 consist of a Regulator, to generate VDD power. To change output voltage, R1, R2 & R3 can be changed, its relation is given:

$$
VDD = 1.240V \times (1 + \frac{R1 + R2}{R3})
$$

![](_page_19_Picture_1.jpeg)

# **2.3 HY12P65 ENOB Board Circuitry**

<span id="page-19-0"></span>![](_page_19_Figure_3.jpeg)

![](_page_20_Picture_1.jpeg)

# <span id="page-20-0"></span>**3. Revision History**

![](_page_20_Picture_40.jpeg)